# **Notice d'utilisation**

# AMAZONE

# AMASCAN+

**Ordinateur** 

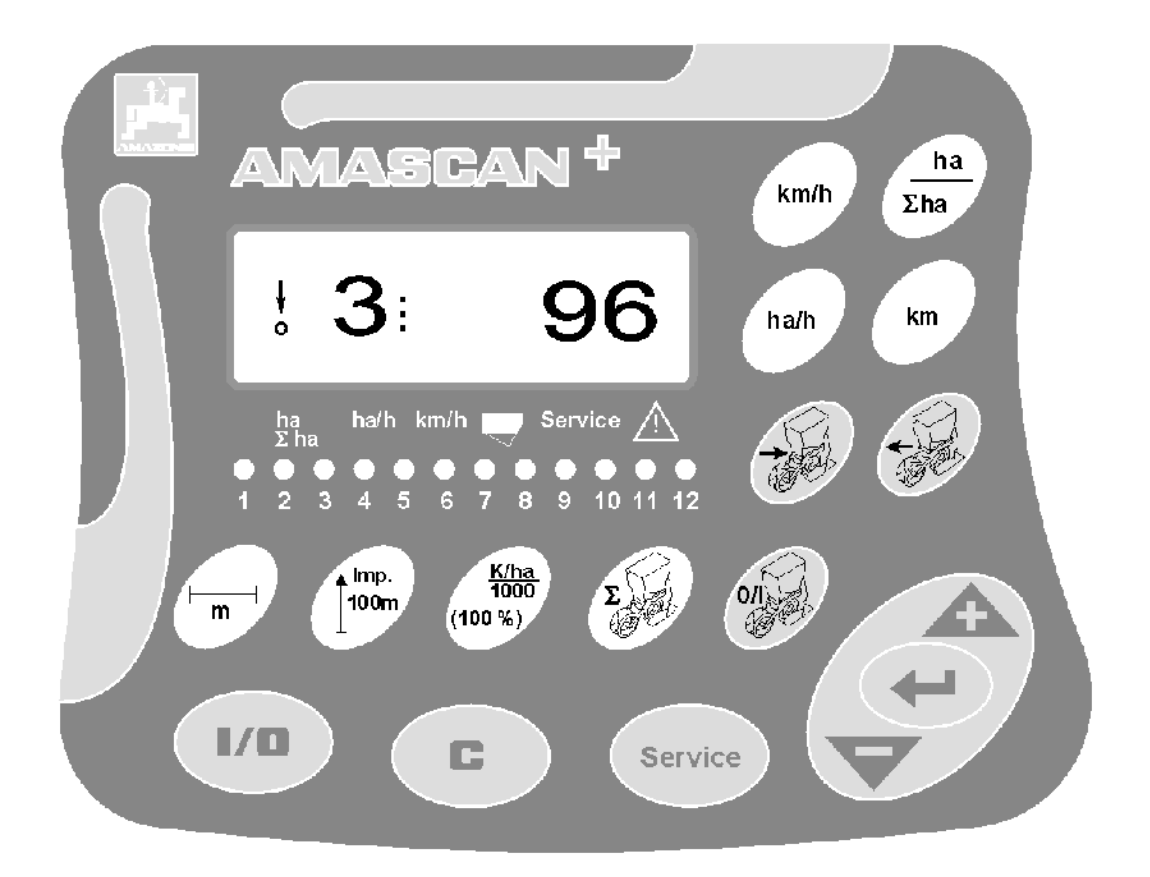

MG 2459 BAG 0066.1 01.14 Printed in Germany

**Avant la mise en service, veuillez lire attentivement la présente notice d'utilisation et vous conformer aux consignes de sécurité qu'elle contient! A conserver pour une utilisation ultérieure!**

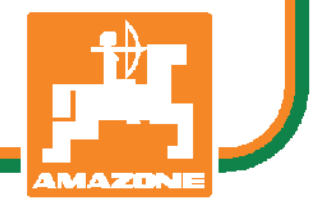

fr

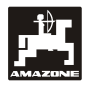

# **Avant propos**

Cher client,

le boîtier de commande **AMASCAN<sup>+</sup>** est un produit de qualité, issu du large programme de fabrication des usines AMAZONE, H. Dreyer GmbH & Co. KG.

Pour pouvoir utiliser au mieux toutes les possibilités de votre boîtier de commande, associé aux machines AMAZONE lisez attentivement la présente notice d'utilisation avant la mise en service de la machine et respectez bien les consignes et recommandations qu'elle fournit.

Assurez-vous que tous les utilisateurs ont lu cette notice d'utilisation avant de mettre la machine en service.

Cette notice d'utilisation est valable pour le boîtier de commande de la gamme AMASCAN<sup>+</sup>**.** 

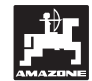

 AMAZONEN-WERKE H.DREYER GmbH & Co. KG

**Copyright** © 2014 AMAZONEN-WERKE H. DREYER GmbH & Co. KG D-49205 Hasbergen-Gaste **Germany** Tous droits réservés

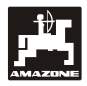

#### Table des matières

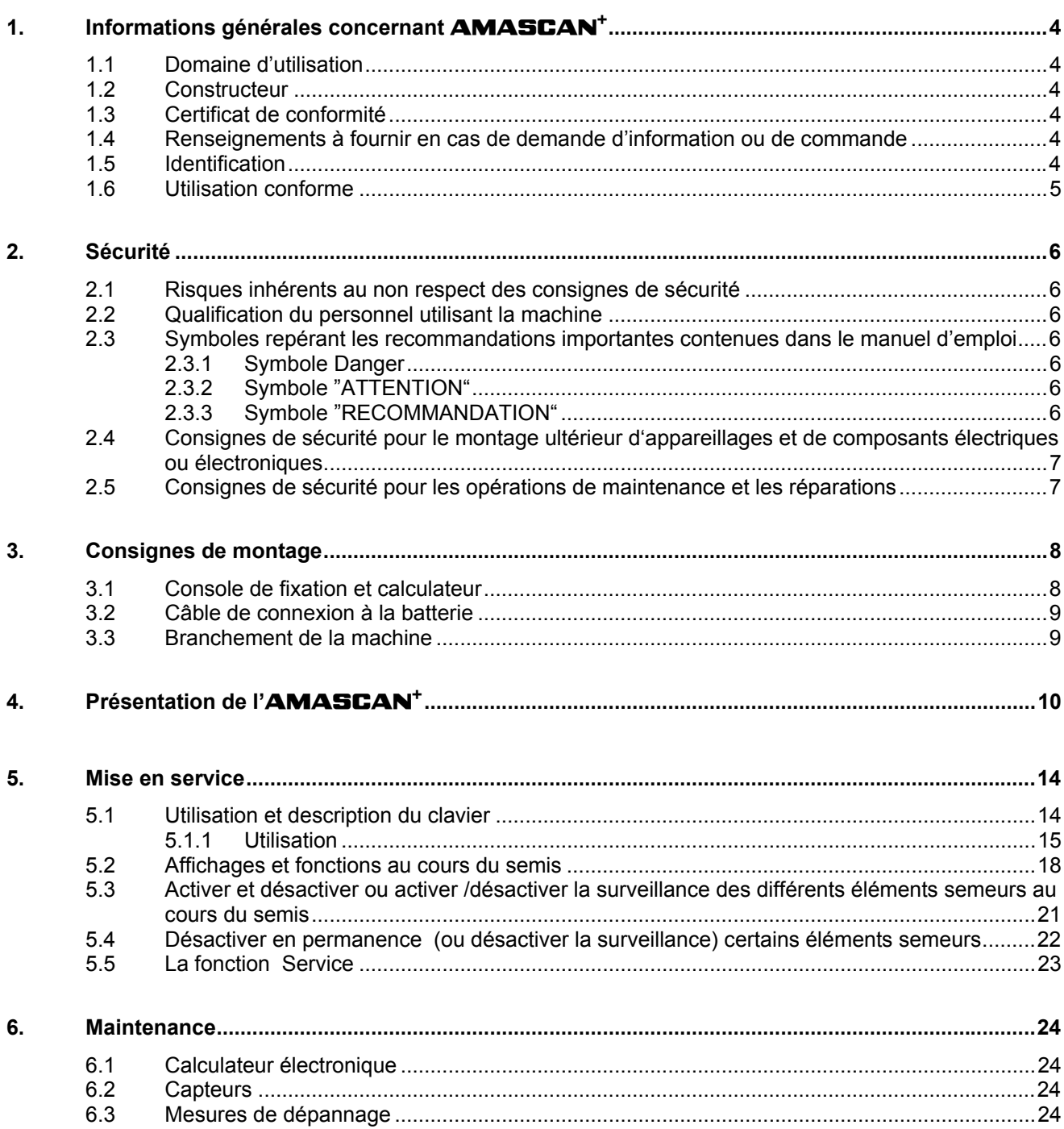

page

# <span id="page-3-5"></span><span id="page-3-0"></span>**1. Informations générales concernant** AMASCAN+

# <span id="page-3-1"></span>**1.1 Domaine d'utilisation**

Le boîtier électronique est un dispositif d'affichage et de commande, conçu pour les semoirs monograine.

Le micro ordinateur est équipé d'une mémoire et d'une batterie au lithium. Toutes les valeurs introduites et caclulées restent mémorisées dans l'appareil, même lorsque l'appareil n'est plus alimenté en courant.

AMASCAN<sup>+</sup> est un dispositif assurant les fonctions d'affichage et de surveillance pour les semoirs monograine, équipés de 12 éléments semeurs maximum.

# <span id="page-3-2"></span>**1.2 Constructeur**

### AMAZONEN-WERKE

H. DREYER GmbH & Co. KG

Postfach 51, D-49202 Hasbergen-Gaste

# <span id="page-3-3"></span>**1.3 Certificat de conformité**

Le boîtier est conformes à la directive EMV 89/336/CEE

### <span id="page-3-4"></span>**1.4 Renseignements à fournir en cas de demande d'information ou de commande**

En cas de commande des pièces de rechange, n'omettez pas de mentionner le numéro de série du boîtier.

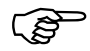

 **En cas de réparation, les exigences techniques de sécurité sont satisfaites uniquement par l'emploi exclusif de pièces de rechange d'origine AMAZONE. L'utilisation de pièces autres que celles d'AMAZONE peut avoir pour conséquence l'exclusion de tout recours en garantie pour les dommages pouvant en résulter!** 

# **1.5 Identification**

Plaquette du constructeur apposée sur l'appareil

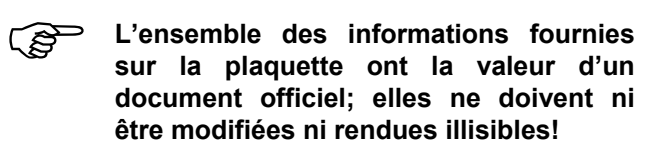

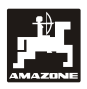

#### <span id="page-4-0"></span>**1.6 Utilisation conforme**

Le calculateur est exclusivement conçu pour être utilisé dans le domaine agricole, en tant que dispositif d'affichage, de surveillance et de commande, associé aux semoirs monograine AMAZONE ED.

Toute utilisation sortant du cadre défini ci-dessus est considérée comme non conforme. Les dommages qui pourraient en résulter ne sont pas garantis par le constructeur. L'utilisateur supporte légalement l'entière responsabilité des conséquences qui peuvent en découler.

On entend également par utilisation appropriée et conforme, le respect de toutes les consignes et recommandations du constructeur concernant les conditions d'utilisation, de maintenance et de remise en état ainsi que l'utilisation des pièces de rechange AMAZONE d'origine.

Le boîtier **AMASCAN<sup>+</sup>** ne doit être utilisé, entretenu et remis en état de fonctionnement que par du personnel ayant les connaissances requises et informées des risques inhérents.

Respectez toutes les réglementations en matière de prévention des accidents du travail ainsi que toutes les autres règles générales de sécurité sur le plan technique, médical et de la sécurité routière.

Malgré tous les soins apportés lors de la fabrication de nos machines, il n'est pas possible d'exclure des écarts de débits, même en cas d'utilisation conforme. Ces écarts peuvent être dûs à :

- Des bourrages (par ex. corps étrangers, morceaux de sacs, dépôts etc.).
- Une usure des pièces d'usure.
- Un dommage suite à des effets extérieurs.
- Des régimes d'entraînement et des vitesses erronés.
- Un mauvais réglage de la machine (montage mal réalisé)

Avant utilisation et en cours de travail, vérifiez le bon fonctionnement de votre appareil et contrôlez la précision du débit de grain du semoir avec lequel il est utilisé.

Tout dommage qui ne s'est pas produit sur le calculateur lui-même est exclu de plein droit de même que tout recours en dommages et intérêts. En conséquence le constructeur exclut toute responsabilité pour pertes sur récoltes provoquées par des erreurs de débit de grain. Des modifications apportées unilatéralement sur le calculateur peuvent provoquer des pertes sur récolte et excluent automatiquement la responsabilité du constructeur pour ces dommages.

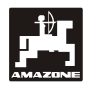

# <span id="page-5-0"></span>**2. Sécurité**

La présente notice contient des recommandations essentielles que vous devrez respecter pour toutes les opérations concernant l'attelage, l'utilisation et la maintenance. C'est pourquoi, il est impératif que l'utilisateur de la machine lise la présente notice avant la première mise en service et avant l'utilisation. Elle doit par ailleurs lui être à tout moment accessible.

<span id="page-5-3"></span>Il vous incombe de respecter à la lettre, toutes les consignes et recommandations de sécurité contenues dans la présente notice d'utilisation.

#### <span id="page-5-4"></span><span id="page-5-1"></span>**2.1 Risques inhérents au non respect des consignes de sécurité**

Le non respect des consignes de sécurité

- peut mettre en danger des personnes mais aussi représenter un risque pour l'environnement et pour la machine.
- peut entraîner la perte de vos droits à toute indemnisation.

<span id="page-5-5"></span>La non observance de ces règles peut par exemple engendrer les risques suivants:

- Mise en danger de tiers par une largeur de travail non sécurisée.
- Panne de fonctions essentielles de la machine.
- L'inefficacité de méthodes de maintenance et de remise en état préconisées.
- Blessures corporelles causées à des personnes, d'origine mécanique ou chimique.
- Pollution de l'environnement provoquée par des fuites d'huiles hydrauliques.

# <span id="page-5-2"></span>**2.2 Qualification du personnel utilisant la machine**

Le calculateur ne doit être utilisé, entretenu et remis en état de fonctionnement que par du personnel formé à cet effet et informé des risques inhérents.

#### **2.3 Symboles repérant les recommandations importantes contenues dans le manuel d'emploi**

#### **2.3.1 Symbole Danger**

Le symbole (symbole de sécurité selon la norme DIN 4844-W9) ci-après repère toutes les consignes de sécurité dont la non-observance peut entraîner des risques pour les personnes

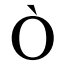

#### **2.3.2 Symbole "ATTENTION"**

Le symbole ci-après repère toutes les consignes de sécurité dont la non-observance peut entraîner des risques de dommages pour la machine et son fonctionnement

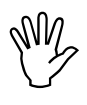

#### **2.3.3 Symbole "RECOMMANDATION"**

Le symbole ci-après sert à repérer les particularités spécifiques à la machine, dont il faut tenir compte pour qu'elle puisse travailler correctement.

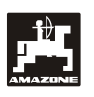

#### <span id="page-6-0"></span>**2.4 Consignes de sécurité pour le montage ultérieur d'appareillages et de composants électriques ou électroniques**

La machine est équipée de composants et d'accessoires électroniques, dont le fonctionnement peut être perturbé par l'émission d'ondes électromagnétiques provenant d'autres appareillages. Ces perturbations peuvent être dangereuses pour les personnes, dans le cas où les consignes de sécurité suivantes ne sont pas respectées

En cas de montage ultérieur sur la machine de composants ou d'appareillages électroniques raccordés au circuit électrique du tracteur, il appartient à l'utilisateur de vérifier que l'installation ne perturbe pas le fonctionnement de l'équipement électronique du tracteur ou d'autres composants.

Veillez avant tout, à ce que les équipements électriques et électroniques montés ultérieurement soient bien conformes à l'édition en vigueur de la Directive EMV n° 89/336/CEE et revêtus du sigle CE.

Pour le montage ultérieur de systèmes de communication mobiles (p.ex. radio, téléphone), respectez tout particulièrement les dispositions suivantes:

Ne montez que des appareils agréés, en conformité avec la réglementation en vigueur dans le pays (par ex. l'agrément BZT en Allemagne).

Fixez solidement l'appareil.

Respectez les consignes de montage du fabricant machine pour le câblage et l'installation ainsi que celles concernant le courant absorbé maximal admis.

## <span id="page-6-1"></span>**2.5 Consignes de sécurité pour les opérations de maintenance et les réparations**

**Avant toute intervention sur le circuit<br>
électrique et avant tous travaux de<br>
soudure devant s'opérer sur le électrique et avant tous travaux de tracteur ou sur la machine attelée, prenez la précaution de déconnecter toutes les connexions électriques reliées au boîtier.** 

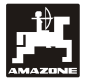

# <span id="page-7-0"></span>**3. Consignes de montage**

# <span id="page-7-1"></span>**3.1 Console de fixation et calculateur**

**Montez la console ([Fig. 1/](#page-7-2)2)**<br> **(équipement optionnel) dans la <br>
<b>copine à portée d'atteinte et de vue cabine à portée d'atteinte et de vue, sur la droite du conducteur du tracteur, en la fixant de manière stable et de manière à ce qu'elle opère comme masse supplémentaire. Le boîtier doit être monté à au moins 1 m de distance d'un éventuel émetteur/récepteur radio et son antenne.** 

Le support avec le calculateur [\(Fig. 1](#page-7-2)/1) est inséré sur le tube de la console principale [\(Fig.](#page-7-2)  [1/](#page-7-2)2) fourni en équipement spécial.

<span id="page-7-2"></span>En effectuant le montage de la console, veillez à ce que le tableau d'affichage présente bien un angle de vision optimal se situant entre 45° et  $90^\circ$ .

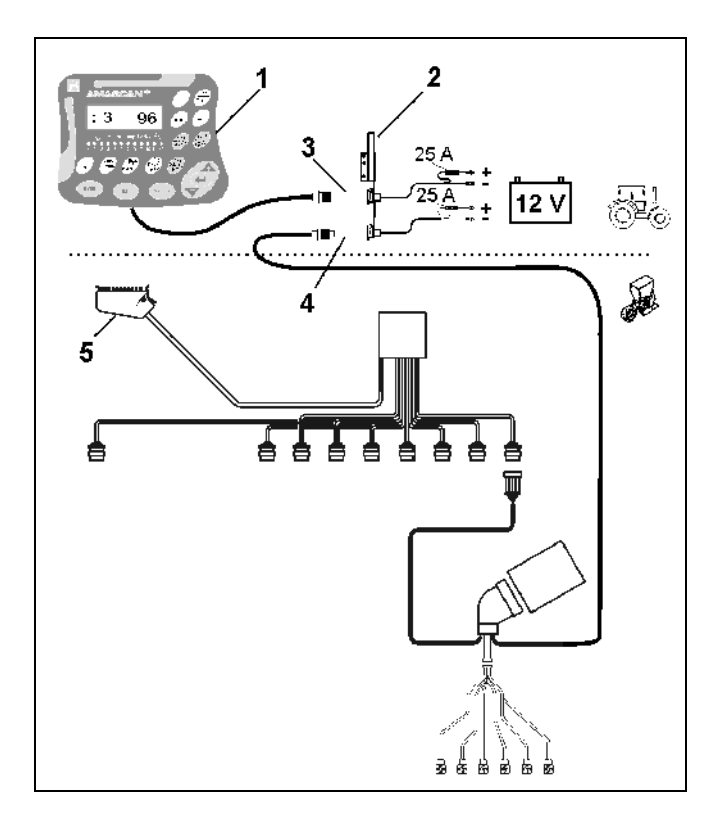

**Fig. 1** 

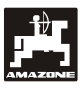

#### <span id="page-8-0"></span>**3.2 Câble de connexion à la batterie**

- Branchement **AMASCAN<sup>+</sup>** [\(Fig. 1](#page-7-2)/3).
- Branchement du débrayage électrique de l'élément semeur.([Fig. 1/](#page-7-2)4)
- Les machines dotées du débrayage électrique de l'élément semeur requièrent à cet effet une alimentation en courant séparée, depuis la batterie du tracteur.

La tension de service est de 12 V, elle doit être prise directement sur la batterie ou sur le démarreur 12 Volts. Le câble doit être posé avec soins et raccourci si nécessaire. La languette du câble de mise à la masse (bleu) et l'embout du câble + (marron) doivent être montés en utilisant une pince appropriée. L'embout du câble + se situe sur la borne de connexion du support de fusible.

marron  $= + 12$  Volt

bleu = masse

# <span id="page-8-1"></span>**3.3 Branchement de la machine**

Le semoir monograine ED attelé au tracteur est branché en utilisant une/deux prises de connexion à la machine (5).

Le calculateur reçoit les informations provenant des capteurs et des commutateurs de tronçonnement par l'entremise de la prise de connexion à la machine 39 pôles "Electrique.

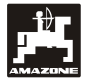

# <span id="page-9-0"></span>**4. Présentation de l'**AMASCAN+

AMASCAN<sup>+</sup> est un dispositif assurant les fonctions d'affichage et de surveillance pour les semoirs monograine, équipés de 12 éléments semeurs maximum.

Le micro ordinateur est équipé d'une mémoire et d'une batterie. Toutes les valeurs introduites et recueillies sont conservées, par la mémoire de l'appareil, même après coupure de l'alimentation électrique du tracteur. Elles sont automatiquement réactivées et à nouveau disponibles à la mise sous tension suivante..

AMASCAN<sup>+</sup> **([Fig. 2/](#page-9-1)...) comprends:** 

#### 1. AMASCAN<sup>+</sup>

- <span id="page-9-1"></span> AMASCAN<sup>+</sup> **est monté sur le tracteur, dans le champ visuel du conducteur, en utilisant le support et la console (2)** 
	- 2. Console avec câble de connexion à la batterie. Branchez le câble de connexion à la batterie directement sur la batterie du tracteur.
	- 3. Optotransmetteur. Un optotransmetteur est monté sur chaque élément semeur.
	- 4. Capteur de mouvement (capteur X) pour mesurer la distance parcourue et la superficie. Ce capteur fournit également le signal de référence pour la position de travail (machine en service "oui" / "non"). Le capteur, monté sur le mécanisme de réglage, fournit des impulsions (Imp./100m) dès que l'arbre d'entrée du boîtier est entraîné par les roues au sol..
	- 5. Une prise machine avec une réglette de contacts à couteau 39 pôles. Le boîtier AMASCAN<sup>+</sup> est raccordé à l'unité de connexion de l'ED par l'intermédiaire de la prise machine.
	- 6. Système de faisceau de câbles AMASCAN<sup>+</sup>, conçu pour 12 rangs maximum, y compris capteur de mouvement.
	- 7. Surveillance de la trémie d'engrais composée de deux indicateurs de niveau de remplissage et d'une surveillance des arbres de dosage. (pour signal d'alarme optique et acoustique sur l'**AMASCAN<sup>+</sup>).**
	- 8. Option : système de faisceaux de câbles pour déconnexion électrique.
	- 9. Accouplement d'obturation. Nécessaire en cas de réduction du nombre de rangs, par ex. pour passer de 8 rangs de tournesols à 6 rangs de maïs.

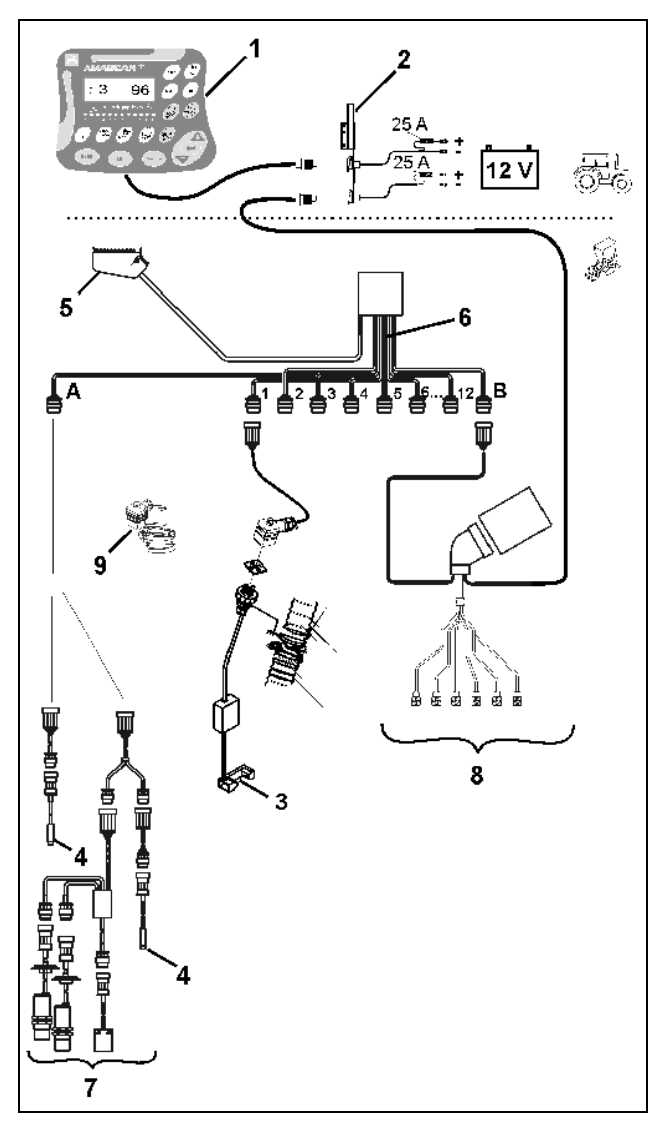

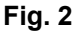

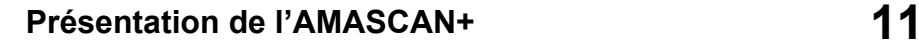

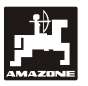

#### **Boîtier** AMASCAN<sup>+</sup> **et ses fonctions:**

- Surveillance de fonctionnement des différents éléments semeurs.
	- Pour la surveillance des différents éléments semeur, chaque graine de semence génère une impulsion après avoir quitté le disque de démariage et passé l'optotransmetteur ([Fig. 3](#page-10-0)/3) (faisceau lumineux à infrarouge).
	- Le nombre de graine instantané calculé est extrapolé pour donner le nombre de graines/ha, affiché à l'écran et comparé avec la valeur de consigne assignée
	- Si on est à plus 15% est en dessous de la valeur de consigne un signal sonore retentit et une flèche clignote au dessus du symbole triangle de signalisation. Le numéro de l'élément semeur défectueux s'affiche simultanément sur l'écran avec la valeur réelle (graines/ha)/1000.
- Calcule la superficie traitée par mission en [ha].
- Calcule la superficie totale traitée, par ex. par campagne en [ha].
- Affiche le rendement horaire instantané en [ha/h].
- Affiche la distance parcourue en [km].
- <span id="page-10-0"></span>Affiche la vitesse d'avancement instantanée en [km/h].

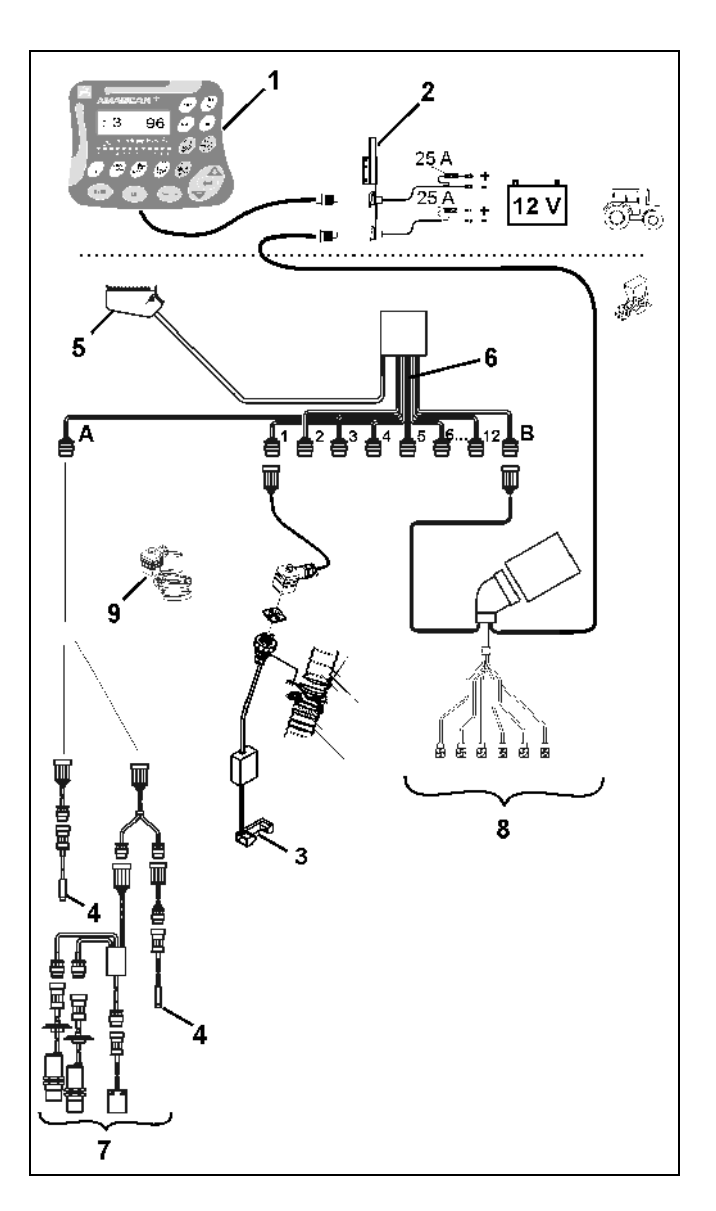

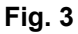

#### **Lorsque le semoir monograine est en position de travail, les éléments suivants sont affichés sur l'affichage à 6 positions [\(Fig. 4/](#page-11-0)1):**

- À droite le nombre instantané [graines /ha]/1000 [\(Fig. 4](#page-11-0)/2).
- A gauche ([Fig. 4/](#page-11-0)3) l'affichage (chiffres 1, 2, 3 etc.) change automatiquement après 5 secondes. Le numéro affiché est celui de l'élément semeur actuellement surveillé.
- Flèche verticale ([Fig. 4](#page-11-0)/4) et cercle clignotant situé en dessous ([Fig. 4/](#page-11-0)5), dès que le capteur de mouvement (capteur "X") fournit des impulsions à l'AMASCAN<sup>+</sup>.

<span id="page-11-0"></span>Si le calculateur reconnaît une défaillance ou un écart par rapport à la valeur de consigne, au niveau d'un élément semeur, la flèche au dessus du symbole du triangle de signalisation se met à clignoter. Le numéro de l'élément semeur défectueux s'affiche simultanément à l'écran (par ex. 3) avec la valeur réelle (par ex. 96) (graines/ha)/1000 et un signal sonore retentit (klaxon).

Il y a en dessous de l'écran une barre numérotée avec 12 témoins lumineux. Chaque témoin lumineux est assigné à un élément semeur.

Elément semeur embrayé:

- Témoin lumineux s'allume vert.

Elément semeur non utilisé:

- Témoin lumineux éteint.

Elément semeur (entraînement ou surveillance) débrayé:

- Témoin lumineux s'allume rouge.
- Les éléments semeurs sont numérotés **de l'extérieur gauche vers l'extérieur droit, dans le sens du déplacement. C'est à dire que vu dans le sens du déplacement, l'élément semeur se trouvant à l'extérieur gauche porte le numéro 1, etc.**

Affichage en cas d'élément semeur défectueux

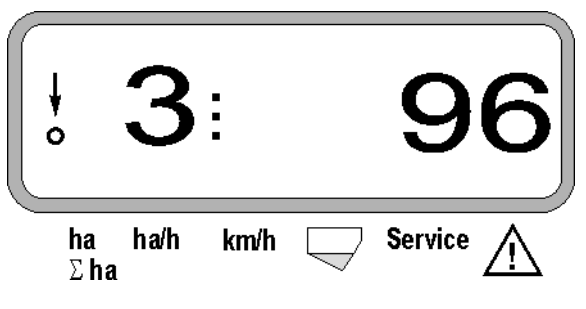

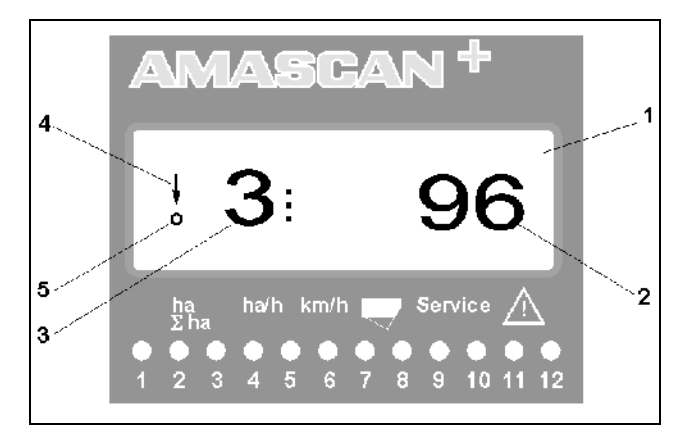

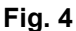

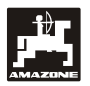

La fonction des touches ([Fig. 5\)](#page-12-0) se répartit sur les secteurs:

- $\bullet$  Bleu = fonctions des touches (Affichage des données déterminées).
- Jaune = touches d'entrée (Entrée des paramètres machine).
- Orange = Marche / Arrêt
	- touches de pilotage (fonction de surveillance pour déconnecter et connecter brièvement un ou plusieurs organes).

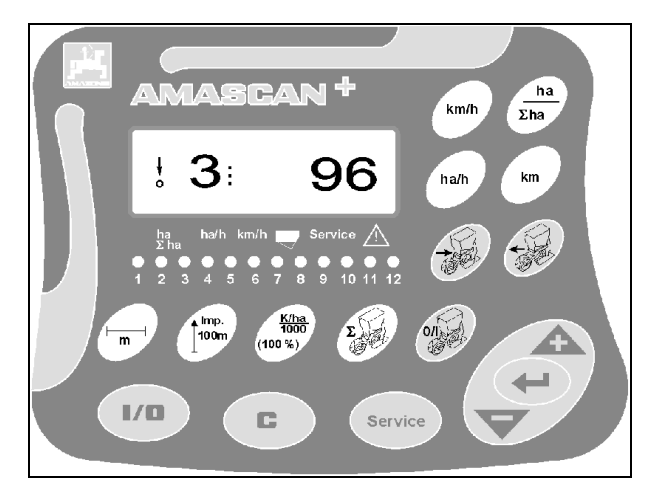

**Fig. 5**

#### <span id="page-12-0"></span>**Fonction des touches**

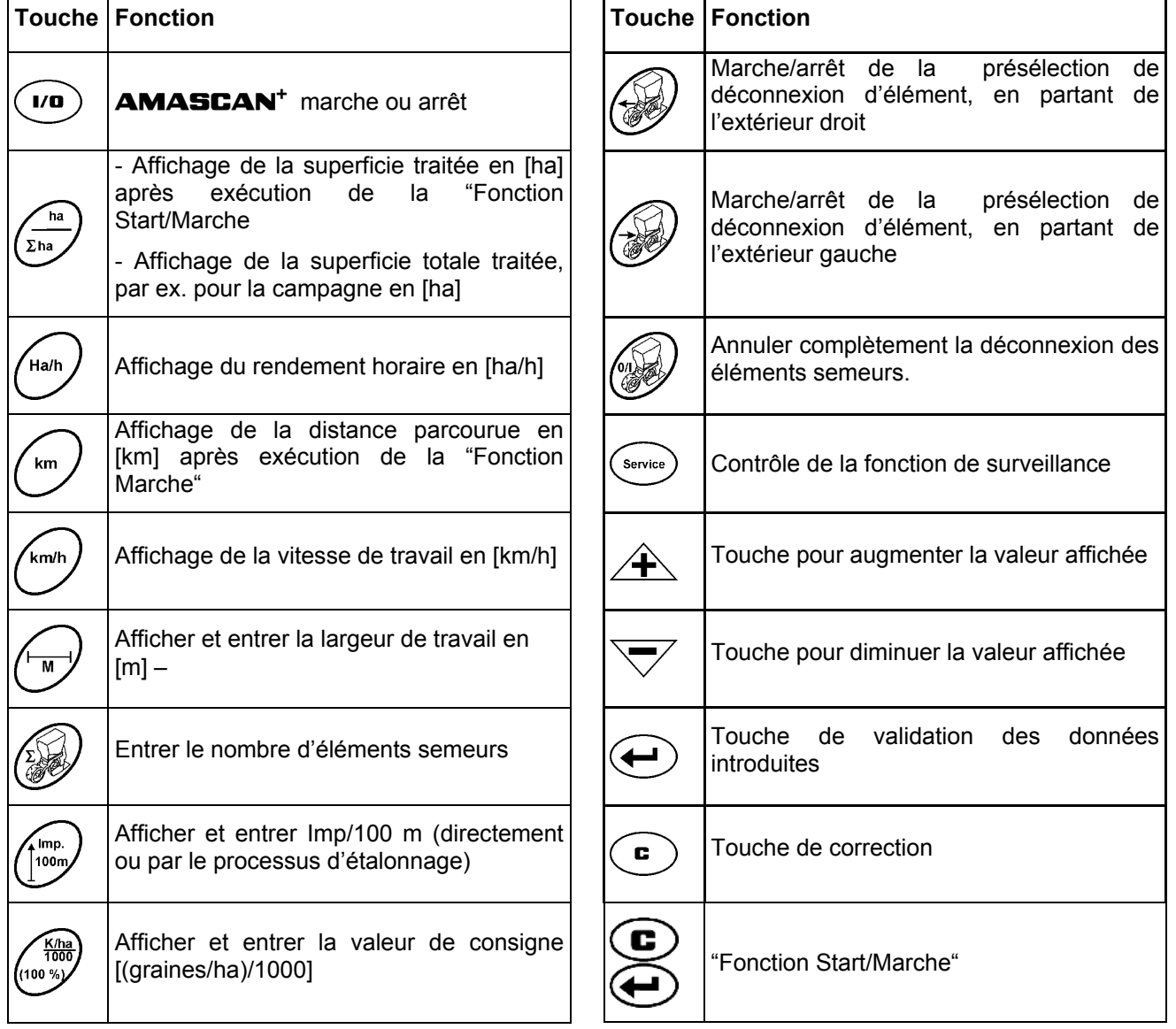

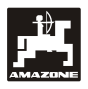

### <span id="page-13-0"></span>**5. Mise en service**

Connecter la prise de connexion du semoir monograine, attelé au tracteur, au boîtier AMASCAN<sup>+</sup>.

**Avant de commencer le travail, contrôlez et introduisez les paramètres spécifiques à la machine en appuyant sur les touches correspondantes:** 

- 1. Mettez en marche le boîtier **AMASCAN<sup>+</sup>**.
- 2. Vérifiez la valeur d'étalonnage du capteur de déplacement "Imp./100m" et corrigez la si nécessaire (par une entrée directe des données ou un étalonnage du capteur de mouvement).
- 3. Vérifiez la largeur de travail [m] et corrigez la si nécessaire.
- 4. Introduisez la valeur de consigne pour le débit de distribution [(graines/ha)/1000].
- 5. Vérifiez le nombre d'éléments semeurs et corrigez le si nécessaire.
- 6. Déclenchez la fonction Start et lancez le processus de semis.

#### **5.1 Utilisation et description du clavier**

Pour surveiller le semoir monograine, le boîtier AMASCAN+ a besoin, avant le début du travail, des paramètres (valeurs) spécifiques à la machine:

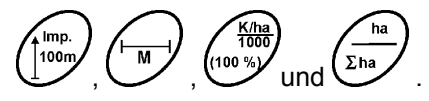

Ces paramètres (valeurs) peuvent être sélectionnées directement à l'écran après avoir appuyé sur la

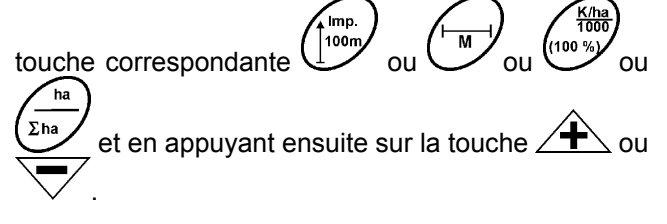

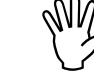

**Après sélection des valeurs souhaitées**<br>
en utilisant la touche **4** ou

**appuyez toujours sur la touche pour mettre ainsi en mémoire la valeur sélectionnée.** 

**En appu<u>yant</u> une fois sur la touche**<br><sup>1</sup> ou *i* l'affichage passe sur la  **ou l'affichage passe sur la position suivante, dans la direction souhaitée.** 

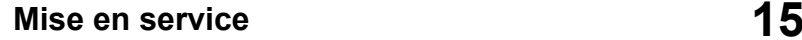

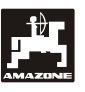

lmp.

#### <span id="page-14-0"></span>**5.1.1 Utilisation**

#### **1. Commande Marche / Arrêt**

En appuyant sur la touche (**I/D**) le boîtier AMASCAN<sup>+</sup> est commuté sur MARCHE et **ARRFT** 

L'appareil effectue un auto-test lors de sa connexion. Ensuite le boîtier sélectionne automatiquement la fonction qui était affichée avant l'arrêt de l'appareil.

S'il y a une défaillance au niveau de l'électronique, le boîtier affiche

#### **HALP 00 ou HALP 88**

Dans ce cas, retournez l'appareil pour réparation.

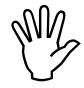

Si la tension d'alimentation descend en dessous de 10 Volts, par ex. lors du démarrage du tracteur, le boîtier se **dessous de 10 Volts, par ex. lors du démarrage du tracteur, le boîtier se déconnecte automatiquement. Remettez le boîtier en marche, en procédant comme indiqué ci-contre.** 

#### **2. Etalonnage du capteur d'avancement**

Pour déterminer la vitesse d'avancement effective, le boîtier **AMASCAN<sup>+</sup>** a besoin de connaître le nombre d'impulsions au 100 m ("Imp./100m"), recueillies par le capteur "X" en parcourant une distance de 100 m puis retransmises au boîtier AMASCAN+.

Pour introduire le paramètre d'étalonnage "Imp./100m" vous avez deux possibilités:

- le paramètre "Imp./100m" est connu et vous le sélectionnez à l'aide du clavier.
- Le paramètre "Imp./100m" n'est pas connu et vous devez le déterminer en effectuant un parcours test..

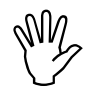

**Etant donné que le paramètre d'étalonnage "Imp./100m" varie en fonction des conditions du sol, nous d'étalonnage "Imp./100m" varie en recommandons de déterminer une nouvelle fois ce paramètre en parcourant une distance test , lorsqu'on est en présence de conditions de sol extrêmement variables.** 

#### **a) Le paramètre "Imp./100 m" est connu:**

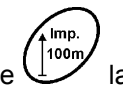

Appuyez sur la touche  $\Box$  la machine étant à l'arrêt.

Sélectionnez le paramètre "Imp./100m" en appuyant sur la touche  $\angle$ 

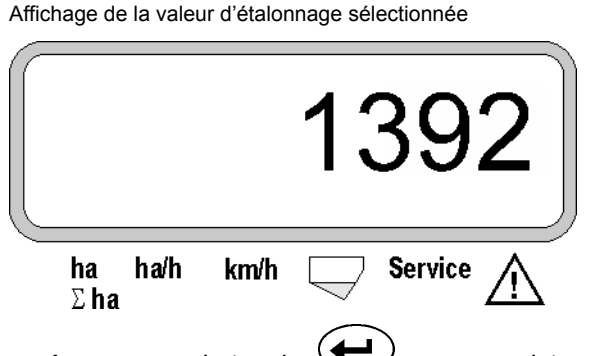

- Appuyez sur la touche  $\sqrt{\phantom{a}}$  pour enregistrer la valeur d'étalonnage sélectionnée.
- $\int$ 100m Appuyez une nouvelle fois sur la touche pour contrôler la valeur d'étalonnage mémorisée. L'écran doit afficher la valeur d'étalonnage choisie.

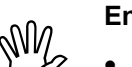

**En cas d'écart** 

- **entre le débit d'engrais effectif et la superficie effectivement épandue**
- **entre la superficie travaillée indiquée**  par le boîtier **AMASCAN**<sup>+</sup> et la **superficie effectivement épandue**
- **entre la valeur d'étalonnage, la déterminer de nouveau en effectuant un parcours test de 100 m (voir point 2b).**

#### **b) Le paramètre "Imp./100 m" est inconnu:**

Sur le champ, repérez un parcours test de 100 m. Marquez le début et la fin du parcours test.

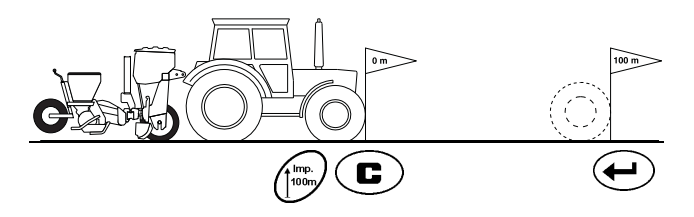

- Avancez le tracteur jusqu'au repère marquant le début du parcours et amenez le semoir<br>monograine en position de travail monograine en position de travail (éventuellement relevez les éléments semeurs pour interrompre l'entraînement des éléments semeurs).
- Appuyez sur la touche  $\left(\begin{array}{c} \bullet \\ \bullet \end{array}\right)$  maintenez la pressée et appuyez simultanément sur la touche  $\sqrt{m}$  $\frac{1}{100m}$

Effectuez le trajet du début jusqu'à la fin avec précision (au démarrage, l'affichage commute sur "0"). L'écran affiche en défilant le nombre d'impulsions tout au long du parcours.

.

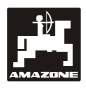

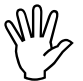

 **N'appuyez sur aucune touche au cours de ce parcours d'étalonnage.** 

Affichage au cours de l'étalonnage

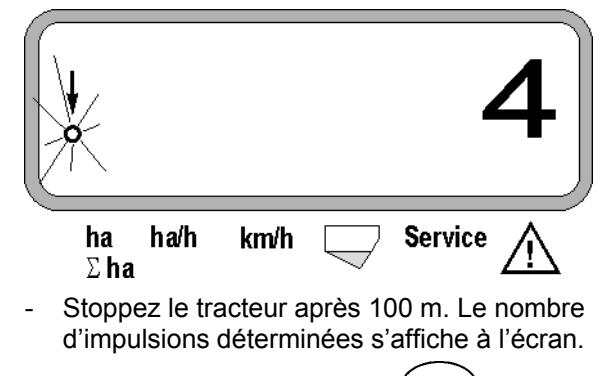

**1.** Appuyez sur la touche pour introduire en mémoire le paramètre (Imp./100 m) ainsi obtenu.

Affichage du paramètre d'étalonnage déterminé

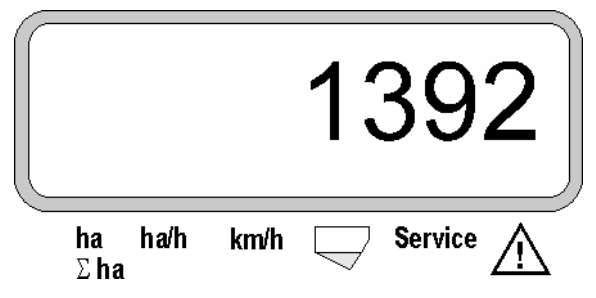

- Appuyez une nouvelle fois sur la touche pour vérifier le paramètre d'étalonnage mémorisé. Le nombre d'impulsions (Imp./100 m) doit s'afficher à l'écran.
- Inscrivez le paramètre d'étalonnage mémorisé sur le tableau 11.2 eintragen.

Tableau 11.2: paramètre d'étalonnage en fonction "Imp./100m" en fonction des conditions du sol

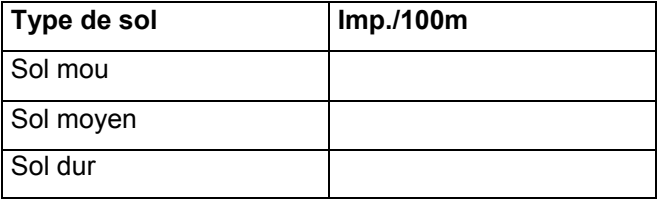

#### **3. Largeur de travail**

Pour calculer les superficies traitées, le boîtier AMASCAN<sup>+</sup> a besoin de connaître la largeur de travail. La largeur de travail est introduite de la manière suivante:

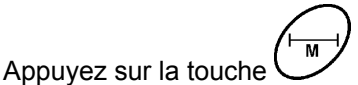

Affichez à l'écran la largeur de travail [m] à l'aide des touches  $\angle \mathbf{F}$  ou  $\sqrt{\phantom{a}}$  par ex. "3.00" pour une largeur de travail de 3 m.

Affichage de la largeur de travail

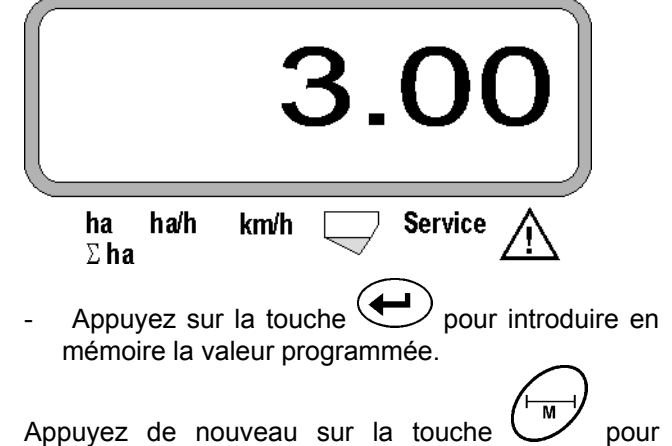

contrôler la valeur mémorisée. L'écran doit afficher la valeur sélectionnée, par ex. "3.00".

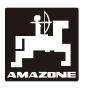

#### **4. Débit de distribution**

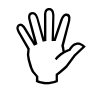

 **Sélectionnez la valeur pour le débit de**  distribution **tracteur est à l'arrêt.** 

#### **Exemple:**

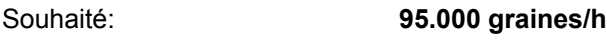

Inter-rang R: **0,75 m**

Disque de démariage: **30 trous**.

Ecart calculé entre les graines a: **14,04 cm**

(voir chap. 7.5)

Disque de démariage utilisé: **30 trous**

- Recherchez sur le tableau de réglage de boîtier un écart entre les graines (en tenant compte du nombre de trous sur les disques de démariage) qui sera le plus proche de l'écart calculé entre les graines.
- Ecart relevé entre les graines a: **13,9 cm**
- Recherchez sur le "Tableau graines / ha disque de démariage **30** trous" un écart entre les graines de **13,9** cm. Sur cette ligne, recherchez sous largeur des rangs **R = 75 cm**, le nombre **95923** graines/ha (**95923 graines/ha** correspond à **96000** graines/ha).

K/ha<br>1000

- Appuyez sur la touche .
- En utilisant la touche  $\angle$ <sup>+</sup> ou sélectionnez le débit de distribution souhaité [(graines/ha)/1000], par ex. "96" pour 96000 graines/ha.

Affichage du débit de distribution souhaité

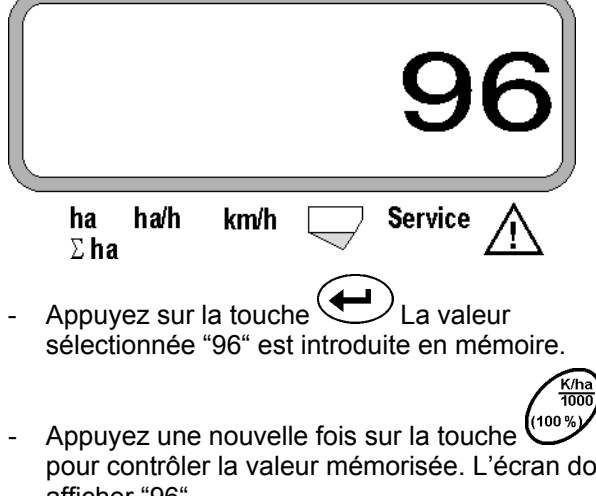

pour contrôler la valeur mémorisée. L'écran doit afficher "96"..

- **5. Introduire le nombre d'éléments semeurs**
- **La valeur introduite ne doit pas être**<br>
supérieure à "12" (au maximum 12<br>
éléments semeurs). **supérieure à "12" (au maximum 12 éléments semeurs).**
- Appuyez sur la touche  $\mathscr{A}$  drücken.
- Avec la touche  $\angle \mathbf{F}$  ou  $\quad \nabla$  sélectionnez la valeur correspondant au nombre d'éléments semeurs (par ex. "6" pour 6 éléments semeurs).

Affichage du nombre d'éléments semeurs

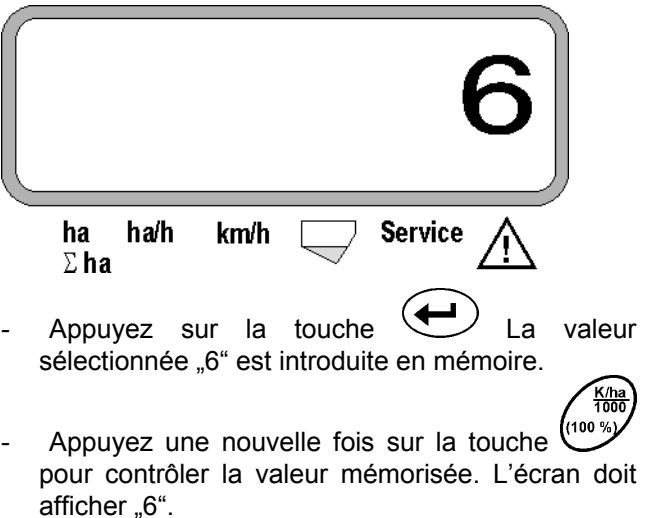

# **6. Démarrer le processus de semis**

Avant le début du travail, exécutez la "fonction c

Marche  $\sum$  et la machine est prête à fonctionner. Pour cette opération

Appuyez sur la touche  $\sum$  maintenez la pressée et appuyez simultanément sur la touche c .

 $\mathsf{et} \cup$ .

 **Cette opération permet de remettre à ''0'' les mémoires des fonctions des touches** 

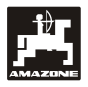

# <span id="page-17-0"></span>**5.2 Affichages et fonctions au cours du semis**

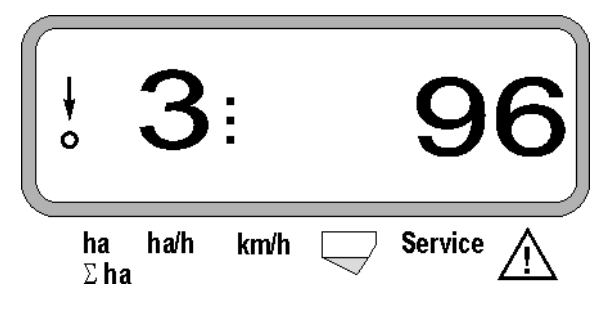

# Affichage d'une défaillance au niveau de la trémie d'engrais **Explications concernant l'affichage de travail**

La flèche verticale avec le cercle clignotant en dessous apparaît lorsque le capteur de déplacement (capteur X) fournit des impulsions au boîtier AMASCAN<sup>+</sup>

Cet affichage (chiffres 1, 2, 3 etc.) change automatiquement après 5 secondes. Le numéro affiché est celui de l'élément semeur actuellement surveillé.

# Î,

Au cours du semis, l'écran affiche le débit de distribution instantané, par ex. "96" pour 96000 graines/ha.

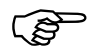

 **Un signal sonore retentit si le débit instantané est inférieur ou supérieur de 15%. Une flèche apparaît au dessus du symbole de l'élément semeur et l'élément semeur ayant un débit de distribution erroné est affiché.** 

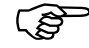

 **Le débit ne peut être déterminé ni affiché au cours du semis de colza car les graines sont trop fines. Un signal d'alarme sonore retentit et une flèche clignote au dessus du triangle symbole d'avertissement.** 

# **Surveillance de la trémie d'engrais (option):** Ecran d'affichage du travail

Message d'alarme "Trémie d'engrais" (triangle clignotant au dessus du symbole de trémie d'engrais et signal sonore audible pendant 5 secondes) lorsque:

- le seuil limite de niveau de remplissage de trémie est atteint.
- l'arbre de dosage dans la trémie d'engrais ne tourne pas.

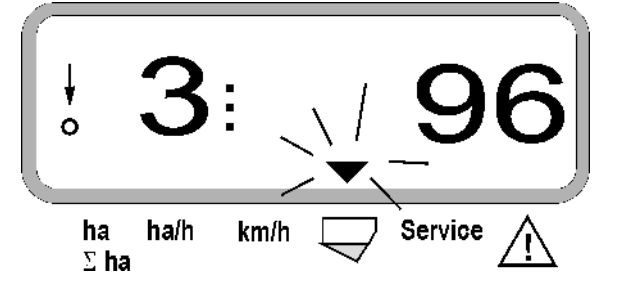

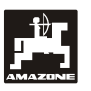

#### **Description des fonctions de touches**

.<br>km/h Ha/h Les touches  $\left(\sum_{n=1}^{\infty}\right)$   $\left(\sum_{n=1}^{\infty}\right)$  permettent

d'afficher à tout moment à l'écran les données calculées au cours du semis

La valeur souhaitée (par ex. 9.5 pour 9,5 km/h) apparaît pendant 10 secondes environ en appuyant sur une des touches suivantes.

Affichage après appui sur la touche km/h

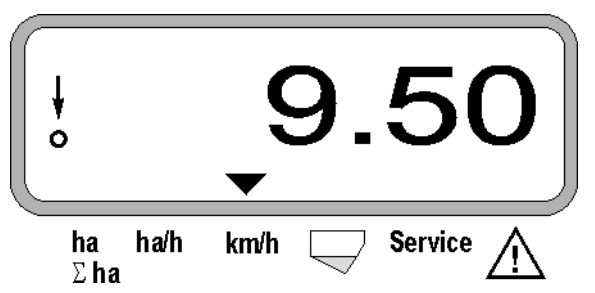

En bas de l'écran, la flèche montre le symbole de la touche actuellement appuyée. Le calculateur revient ensuite automatiquement sur "l'écran de travail".

#### **1. Compteur d'hectares – surface parcellaire après appui sur la "Fonction Marche"**

En appuyant sur la touche  $\sum_{n=1}^{\infty}$  l'écran affiche la superficie [ha] (par ex. 10.5110 pour 10,5110 ha), qui a été traitée depuis l'appui sur la "Fonction Marche".

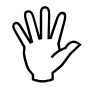

**Le boîtier calcule uniquement la<br>
superficie traitée depuis que le semoir<br>
monograine est en position de travail superficie traitée depuis que le semoir**

**ha** 

Affichage après appui sur la touche "ha"

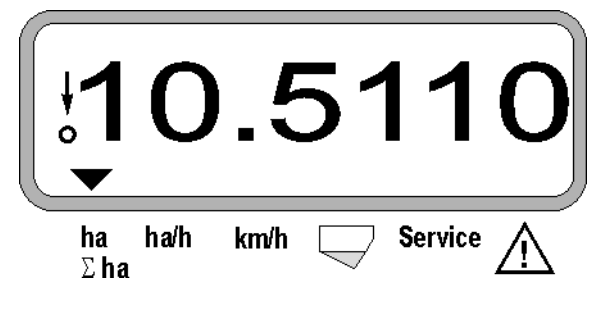

#### **2. Compteur d'hectares – superficie totale, par ex. d'une campagne**

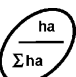

En appuyant sur la touche la deuxieme fois l'écran affiche la superficie totale en [ha] (par ex. 1051.0 pour 1051 ha), qui a été traitée depuis le dernier effacement de la valeur, pour la superficie totale mémorisée (par ex. d'une campagne)

Affichage après appui sur la touche " $\Sigma$  ha"

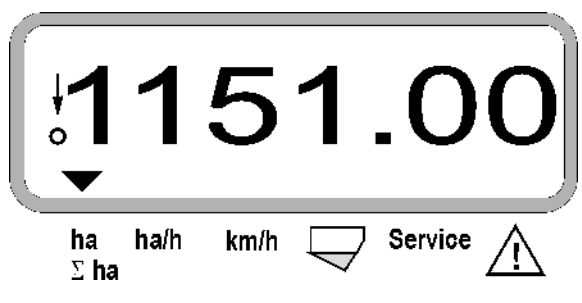

#### **3. Rendement horaire**

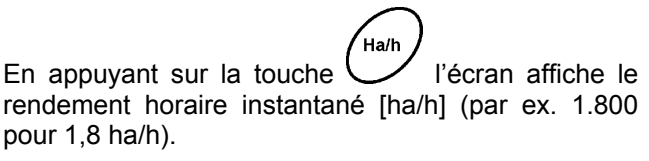

Affichage après appui sur la touche "ha/h"

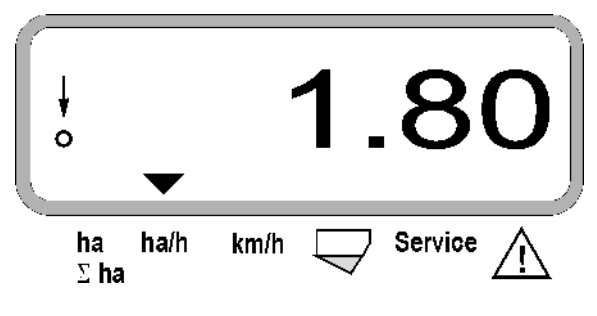

#### **4. Distance parcourue**

En appuyant sur la touche  $\vee$  l'écran affiche la distance en [km] (par ex. 4.8000 pour 4,8 km), qui a été parcourue après l'exécution de la "Fonction Marche".

Affichage après appui sur la touche "km"

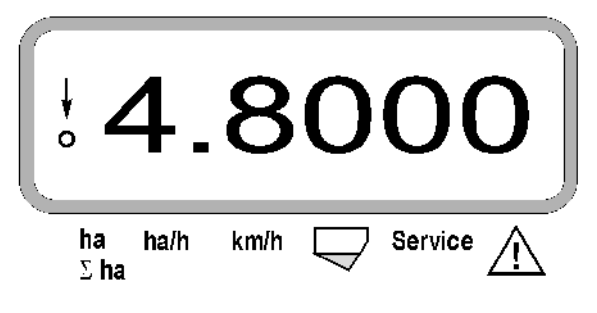

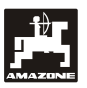

#### **5. Vitesse de travail**

km/h En appuyant sur la touche  $\cup$  l'écran affiche la vitesse instantanée de travail en [km/h] (par ex. 6.500 pour 6,5 km/h).

Affichage après appui sur la touche "km/h"

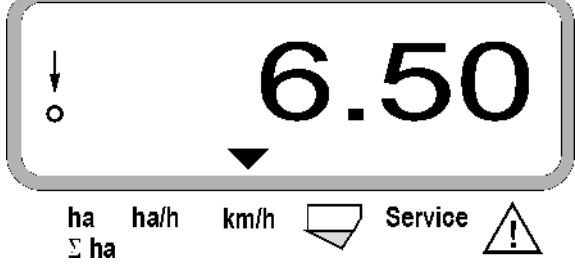

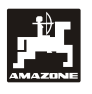

- <span id="page-20-0"></span>**5.3 Activer et désactiver ou activer /désactiver la surveillance des différents éléments semeurs au cours du semis**
- avant de pouvoir désactiver<br>
individuellement chaque élément<br>
semeur, le capteur d'avancement doit **individuellement chaque élément recevoir des impulsions (avancer de quelques mètres avec la machine abaissée).**
- 

 **Les éléments semeurs avec solénoïde de levage peuvent être désactivés.** 

> **Sur les éléments semeurs sans solénoïde de levage, seule la surveillance peut être désactivée.**

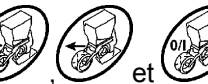

Les touches  $\mathscr{W}$ ,  $\mathscr{W}$  et  $\mathscr{W}$  permettent de désactiver et d'activer (ou la fonction de surveillance) certains éléments semeurs au cours du semis.

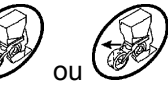

En appuyant une fois sur la touche  $\mathscr{V}$  ou vous présélectionnez le côté (gauche/droite) à partir duquel les différents éléments doivent être désactivés. Sur l'écran, le côté est affiché par un moins qui clignote.

En appuyant sur la touche moins  $\vee$  vous pouvez désactiver un élément semeur à chaque appui sur la touche, en commençant par l'élément extérieur.

En appuyant sur la touche plus  $\angle \mathbf{+}$  vous pouvez de nouveau activer les éléments, en commençant de l'intérieur vers l'extérieur.

Affichage après déconnexion de 2 éléments semeur en partant de la gauche:

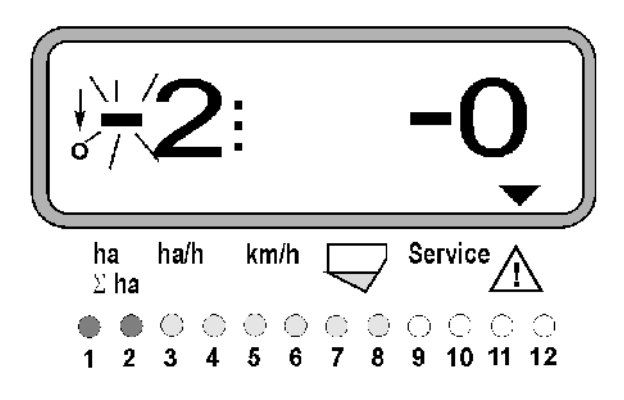

Témoins lumineux 1 et 2 s'allument rouge!

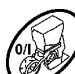

Après appui sur la touche va tous les éléments sont de nouveau activés et l'écran de travail apparaît de nouveau.

**Tous les éléments sont de nouveau<br>
automatiquement activés si le boîtier<br>
ALAGERANT conctete une interruption** AMASCAN<sup>+</sup> **constate une interruption de la position de travail, c'est-à-dire que le capteur d'impulsions ne fournit plus d'impulsions. Ceci est par exemple le cas lors du relevage de la machine en bout de champ ou lors d'un arrêt dans le champ.** 

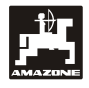

# <span id="page-21-0"></span>**5.4 Désactiver en permanence (ou désactiver la surveillance) certains éléments semeurs**

En plus de la possibilité d'activer ou de désactiver certains éléments en partant de l'extérieur vers l'intérieur, vous avez aussi la possibilité de désactiver de façon durable n'importe quel élément.

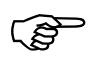

Cette fonction est conservée après la<br>déconnexion puis la connexion du<br>boîtier **AMASCAN**<sup>+</sup> et après le **déconnexion puis la connexion du boîtier** AMASCAN+ **et après le relevage.** 

La fonction est annulée en appuyant sur la touche

. Tous les éléments sont de nouveau activés!

Pour permettre de contrôler la désactivation permanente, les rangs désactivés restent affichés sur l'écran de travail (le débit doit être 0).

Appuyez pendant 5 secondes sur la touche "Nombre

d'éléments/permanent" jusqu'à ce que l'affichage (à gauche) apparaisse.

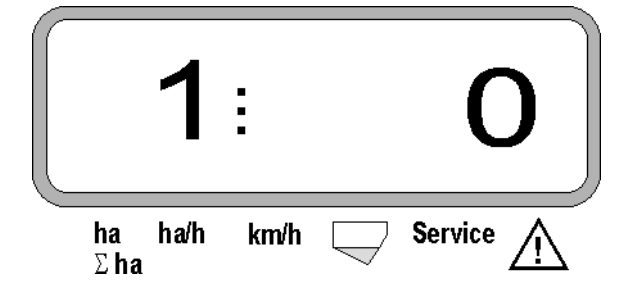

Le chiffre de gauche marque l'élément semeur (1 pour l'élément semeur complètement à gauche).

Le chiffre de droite peut être modifié avec les touches

 $\overline{\mathbf{a}}$  (1- désactiver) et  $\overline{\mathbf{a}}$  (0- activer) Tasten verändert werden.

- 1 = élément semeur désactivé en permanence (ou surveillance désactivée)
- 0 = élément semeur activé en permanence (ou surveillance activée)

Appuyez sur la touche "> "Entrée" et activez/désactivez l'élément semeur suivant.

Tous les éléments semeurs doivent être embrayés ou débrayés dans l'ordre successif.

Après avoir confirmé les entrées pour le dernier élément semeur, l'écran affiche les informations suivantes.

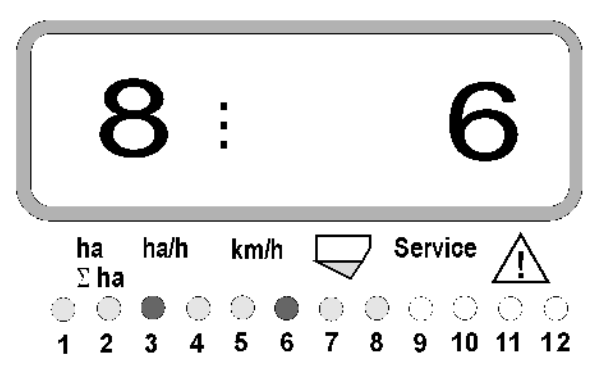

- A gauche: nombre d'éléments semeurs
- A droite: nombre d'éléments semeurs désactivés.
- Eléments semeurs 3 et 6 désactivés en permanence : témoins lumineux 3 et 6 s'allument rouge.

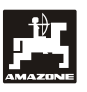

# <span id="page-22-0"></span>**5.5 La fonction Service**

**Touche Service pour contrôler la capacité de fonctionnement des optotransmetteurs** 

- Appuyez sur la touche (Service) et sélectionnez la fonction Service pour vérifier les optotransmetteurs.
- Interrompez le faisceau lumineux sur un optotransmetteur, en insérant depuis le bas, par ex. un objet souple, dans le soc semeur.
- L'écran affiche alors le N° de l'élément semeur dans lequel l'optotransmetteur est intégré (par ex. "1" pour l'élément semeur extérieur gauche) et

Un signal sonore retentit simultanément.

Affichage après appui sur la touche "Service"

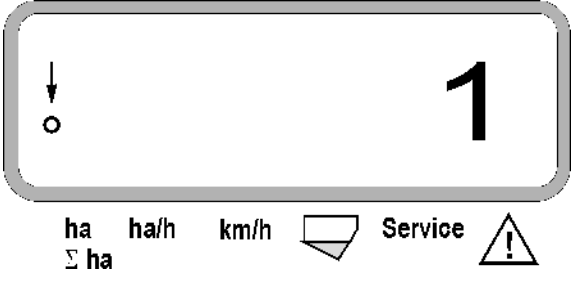

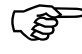

 **L'affichage apparaît uniquement pendant 1 seconde environ.** 

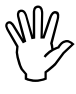

**Ne jamais insérer d'objets rigides dans<br>les socs semeurs, ils risqueraient<br>d'endommager l'optotransmetteur. les socs semeurs, ils risqueraient d'endommager l'optotransmetteur.** 

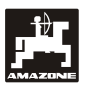

# <span id="page-23-0"></span>**6. Maintenance**

### <span id="page-23-1"></span>**6.1 Calculateur électronique**

Le calculateur ne demande aucun entretien. Cependant, en période froide, prenez la précaution de le remiser dans un local tempéré.

# <span id="page-23-2"></span>**6.2 Capteurs**

En cas d'encrassement, nettoyez les capteurs optiques en utilisant un pinceau à poils souples.

A l'état sec, si les impuretés ne se laissent pas éliminer, nettoyez le capteur optique en le rinçant à l'eau pure puis séchez le à l'aide d'un chiffon non gras.

Seule la partie interne du capteur optique demande à être nettoyée (diode infrarouge et transistor photoélectrique).

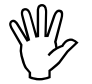

**Avant toute campagne de semis,**<br> **rinçage et un pinceau souple. Puis**<br> **rinçage et un pinceau souple. Puis nettoyez les capteurs avec un produit de essuyez à sec.** 

Le capteur repéré "X" ne nécessitent pas **d'entretien.** 

# <span id="page-23-3"></span>**6.3 Mesures de dépannage**

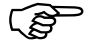

#### En cas de panne, respectez l'ordre de **recherche préconisé ci-après!**

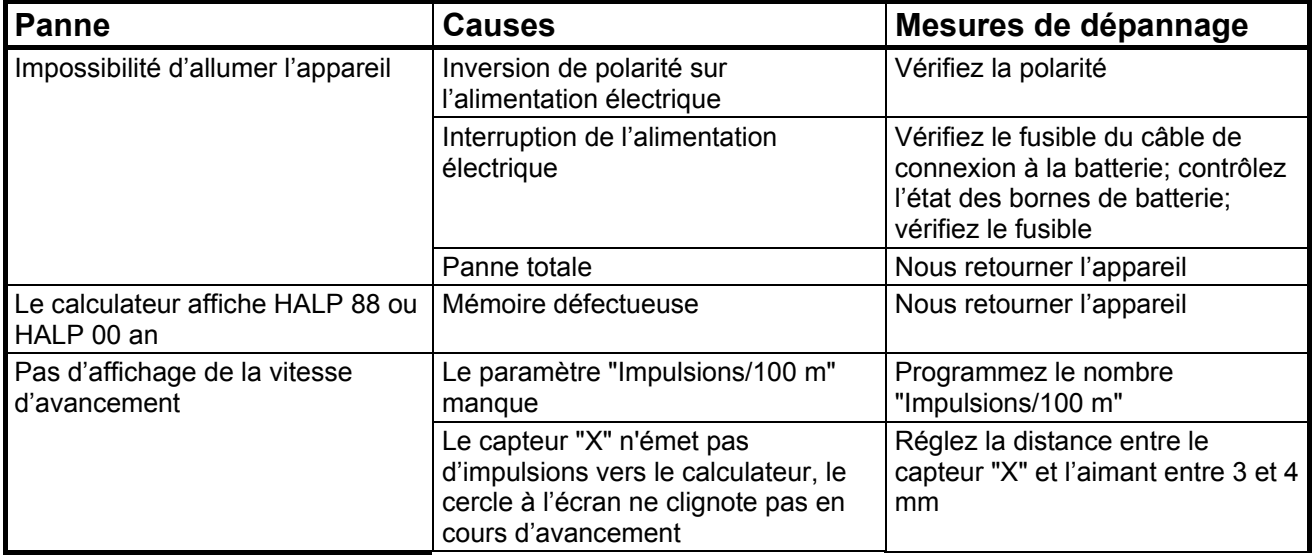

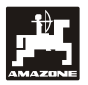

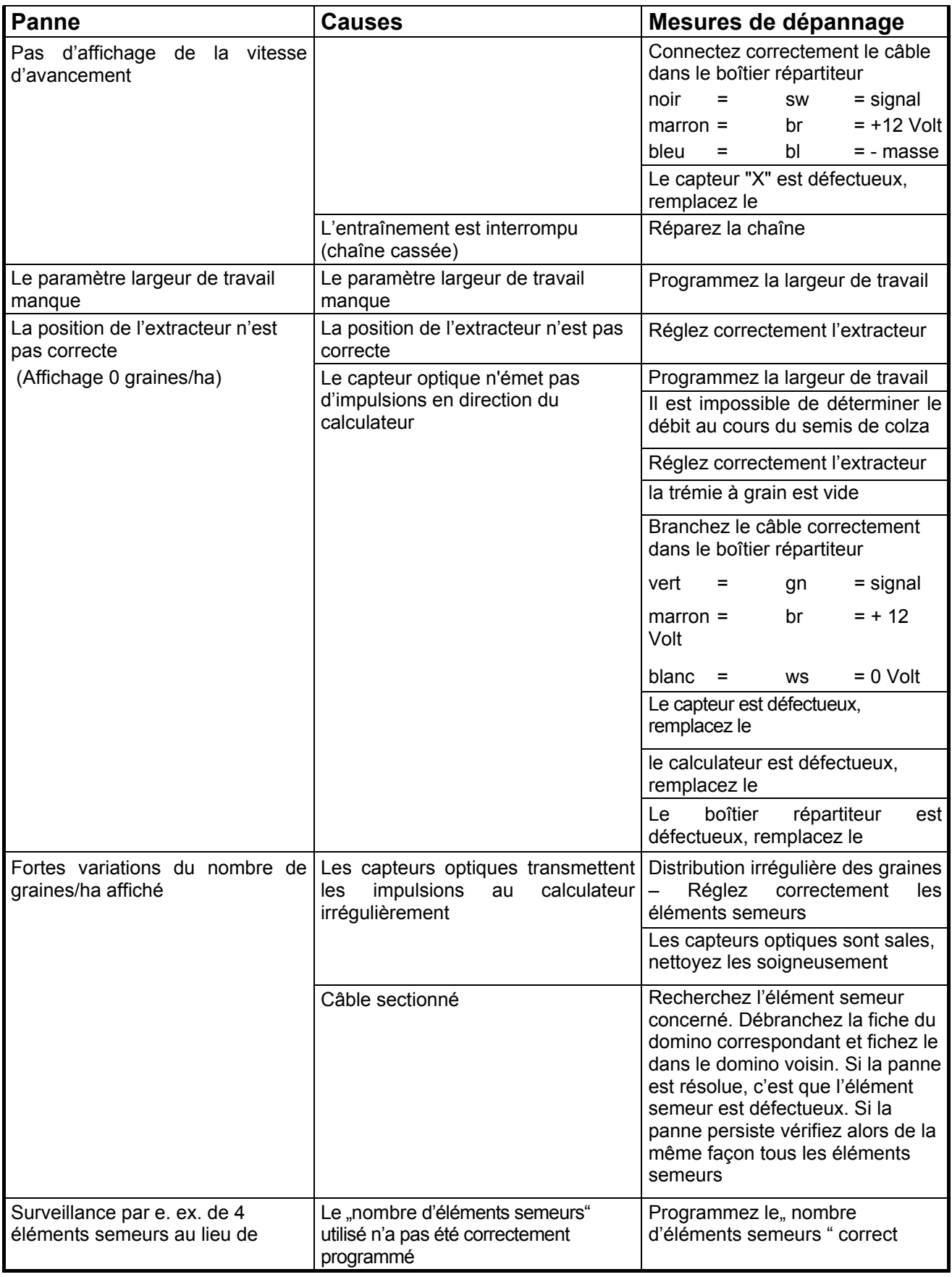

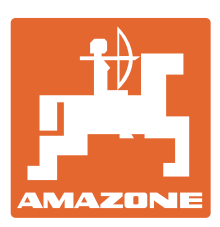

# **AMAZONEN-WERKE** H. DREYER GmbH & Co. KG

Postfach 51 D-49202 Hasbergen-Gaste Telefax: + 49 (0) 5405 501-234 **Germany** Tel.: + 49 (0) 5405 501-0<br>Telefax: + 49 (0) 5405 501-234 e-mail: amazone@amazone.de http:// www.amazone.de

Autres usines: D-27794 Hude . D-04249 Leipzig . F-57602 Forbach Filiales en Angleterre et en France

Constructeurs d'épandeurs d'engrais, de semoirs à céréales, de semoirs de précision, de semoirs TCS et directs, d'outils de déchaumage, d'outils de travail du sol animés, de pulvérisateurs portés et traînés